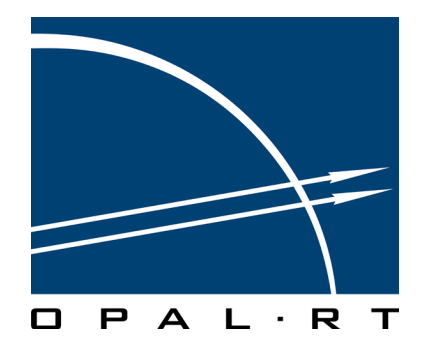

# **ANALITATION OP5252 USER GUIDE**

# **Optically Isolated 64 Digital Output Module**

www.opal-rt.com

# **Published by**

Opal-RT Technologies, Inc. 1751 Richardson, suite 2525 Montréal (Québec) Canada H3K 1G6

[www.opal-rt.com](http://www.opal-rt.com ) 

© 2010 Opal-RT Technologies, Inc. All rights reserved Printed in Canada

# **CONTENTS**

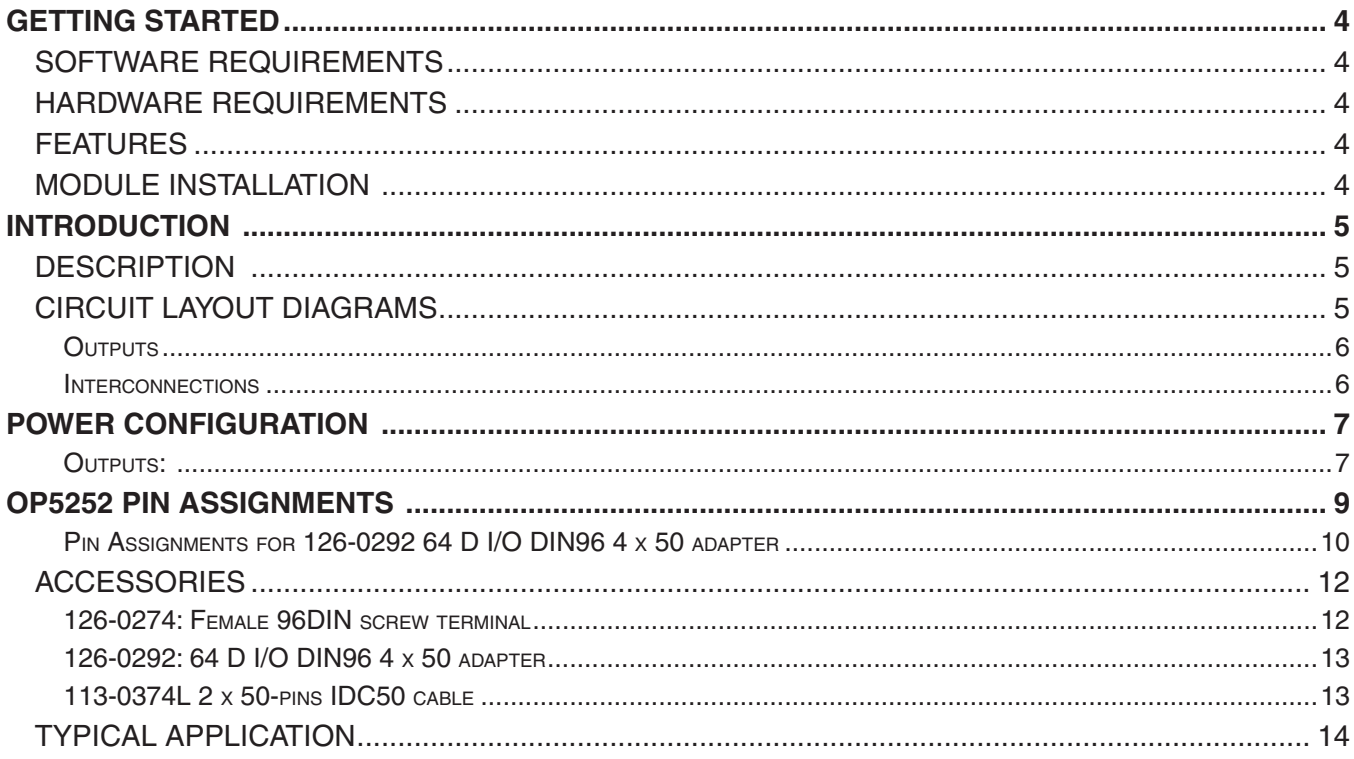

# **GETTING STARTED**

<span id="page-3-0"></span>Before you begin, verify that your system meets the requirements of the OP5252 card:

# **SOFTWARE REQUIREMENTS**

- RT-LAB 8.4.0 and higher
- MATLAB 32 bits 6.5 and higher
- Windows XP and higher
- RT-XSG 1.3

# **HARDWARE REQUIREMENTS**

- Opal-RT simulator:
	- OP5000 series hardware-in-the-loop simulator
	- Opal-RT I/O expansion box (only for use with Opal-RT simulators)

# **FEATURES**

- 64 optically isolated output channels
- All outputs are outputted simultaneously for better simulation accuracy. They refresh output rate is up to 5 MHz
- Outputs can be grouped in parallel for any size bus simulation
- All outputs accept voltage up to 30V and the output current is up to 100mA.

# **MODULE INSTALLATION**

The OP5252 Digital Output Signal Conditioning Module must be inserted into the Opal-RT simulator. Make sure that the card is properly aligned, using the guide tracks, before pressing into place.

# **INTRODUCTION**

<span id="page-4-0"></span>The OP5252 is a part of the OP5000 series of optional, versatile Signal Conditioning Modules for Opal-RT's state of the art HIL (hardware-in-the-loop) systems. Designed for Opal-RT's simulation systems, the OP5252 provides digital output signals with specific voltage conditioning. The optical isolation of the OP5252 outputs make it ideal for environments where voltage isolation is required.

# **DESCRIPTION**

The OP5252 features 64 optically isolated output channels and all are outputted simultaneously. It is perfectly suited to interface TTL or differential signals to real-life environment signals, providing perfect electrical isolation with full short-circuit protection.

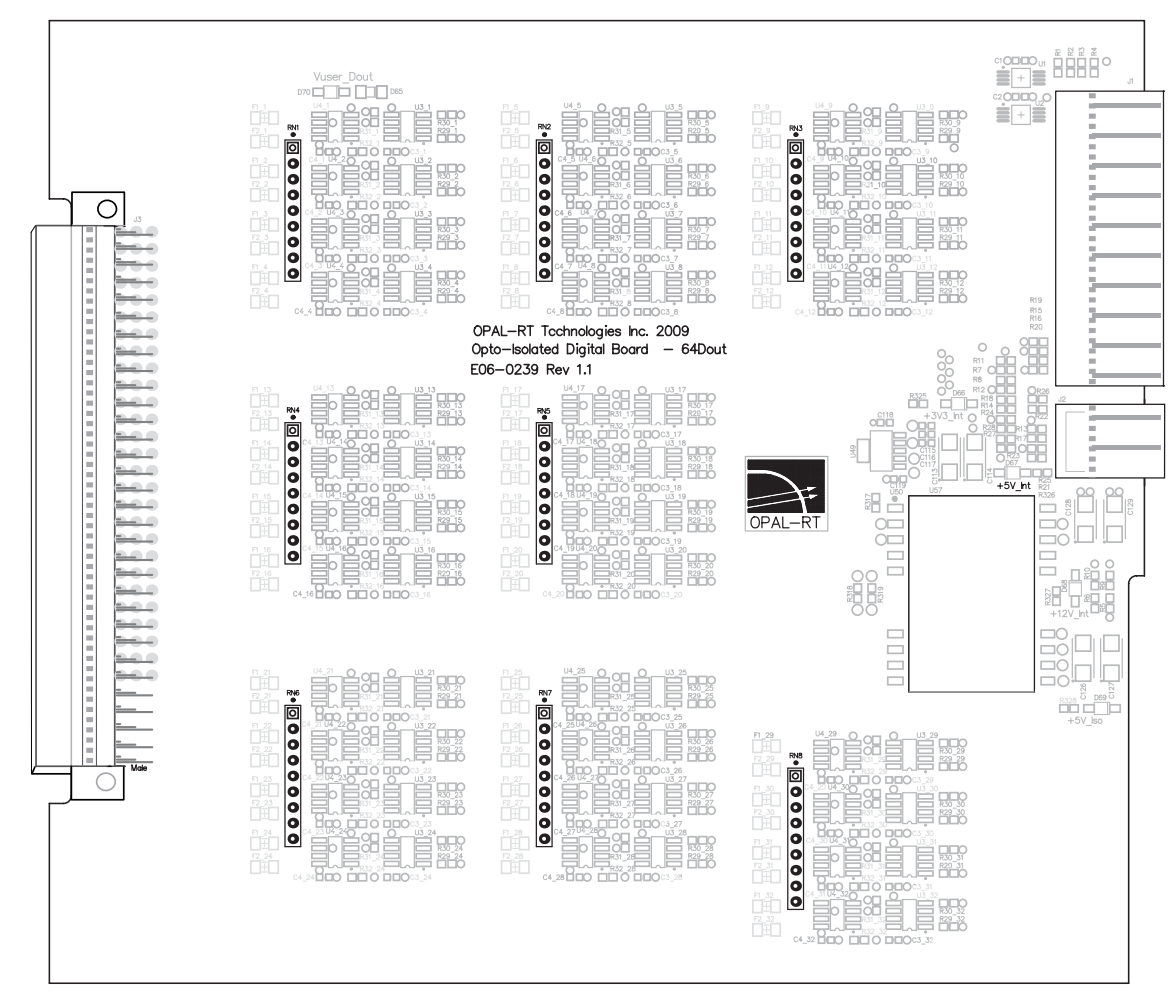

# **CIRCUIT LAYOUT DIAGRAMS**

Figure 1: OP5252 Digital Signal Conditioning Module

### <span id="page-5-0"></span>**Outputs**

Each optically isolated output has an open collector transistor. It can sink up to 100 mA continuous, and up to +30V according to user requirements. It is current protected by resettable 150 mA fuse (PTC). The optical isolation circuitry is powered by an internal isolated DC supply.

An internal  $\mathsf{R}_{\mathsf{L}}$  resistor is provided to obtain a high level when the output thermistor is open. The user may select this  $\mathsf{R}_{\text{\tiny L}}$  in accordance with the pull-up resistor used in their own circuit.

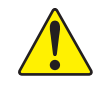

! **CAUTION: If Vuser is connected to the simulator, the output voltage DOUT would be the same as Vuser as long as no RT-LAB model is running (output transistor is open).**

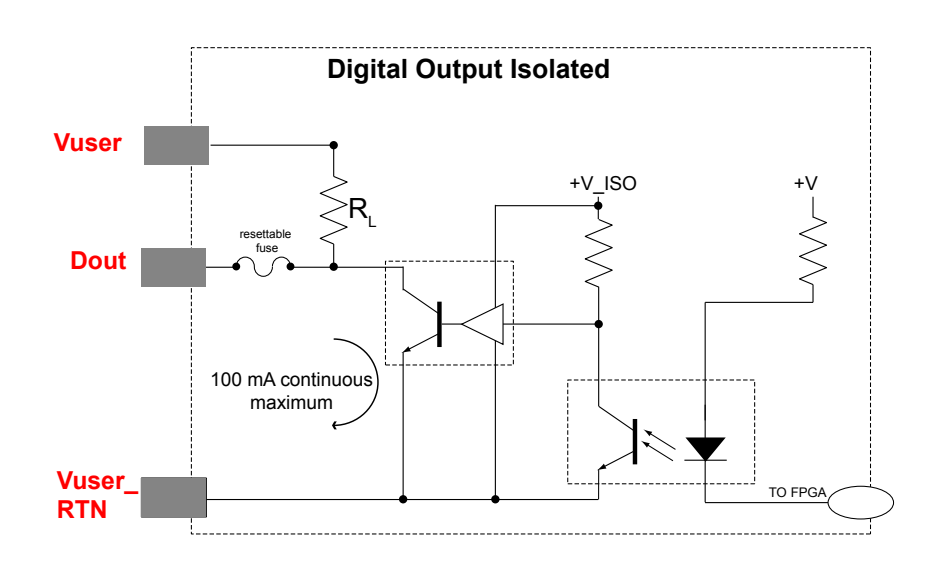

Figure 2: Isolated Digital Output Drawing

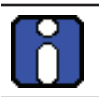

NOTE: Vuser\_RTN is normally the Vuser\_GND.

### **Interconnections**

The OP5252 is a carrierless module. It fits directly into the OP5000 series of hardware-in-the-Loop simulators without carriers. Up to four OP5252 modules can be positioned in a Wanda 4U and up to eight in an OPAL-RT Expansion Box.

# **POWER CONFIGURATION**

<span id="page-6-0"></span>The digital outputs use an isolated DC-DC converter to power onboard circuitry.

If the pull-up resistor on the user's circuit is too high, it may be necessary to change the on-board R<sub>u</sub> resistor to achieve better rise times. If the rise time is unimportant, there is no need to change the  $R<sub>i</sub>$ resistor.

The following resistors are used for the OP5252 to achieve faster rise times. The part numbers provided are for reference purposes only. Part numbers may differ according to supplier or country:

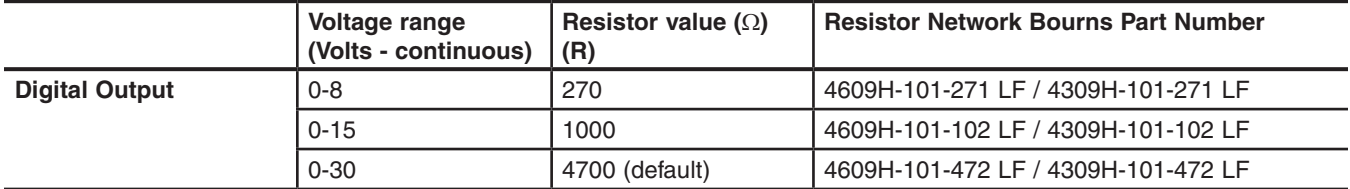

Table 1: Digital Output Voltage and Resistor Values

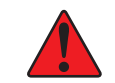

! **WARNING: ensure that the proper resistor is installed to obtain desired rise time. Failure to do so may result in damage to the OP5252 board or host setup.**

### **Outputs**:

Changing the value of resistor network RN1 to RN8 (on the pcb) will configure the output voltage range in groups of 8. Using a SIP-9 isolated resistor network, make sure you match the pin 1 indicator with pin 1 on the module. As previously mentioned, an additional resistor in parallel with the output circuit will increase the current, as long as the current does not Using a SIP-9 isolated resistor network, make sure you match<br>the pin 1 indicator with pin 1 on the module. As previously<br>mentioned, an additional resistor in parallel with the output<br>circuit will increase the current, as l

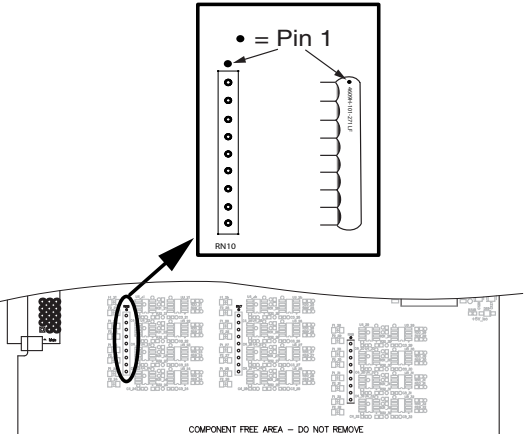

Each output resistor network affects 8 digital output channels. Refer to the Resistor Network table below for the relationship between the resistor network and output channels. Use the following formula to ensure safe power dissipation: Vuser (V)/Resistor  $(Ω) =$  current  $(A)$ .

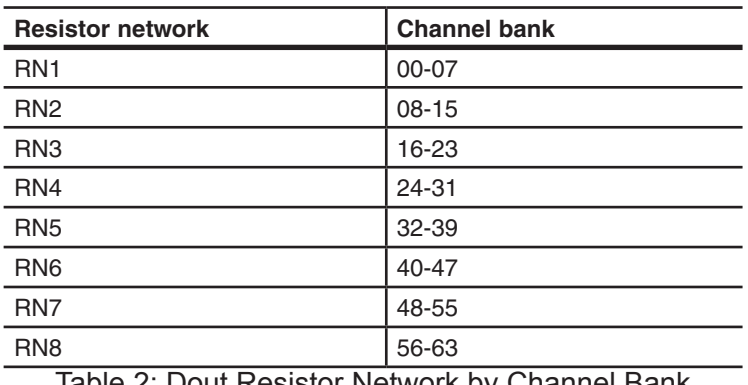

Table 2: Dout Resistor Network by Channel Bank

All digital outputs are accessible via a 96 pin, 3 x 32, DIN96 male connector.

Pay careful attention to the position diagram and Pin Assignment table to ensure proper and safe function.

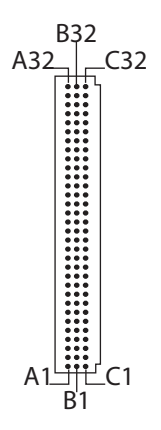

Figure 3: OP5252 DIN96 Pin Assignment (male)

<span id="page-8-0"></span>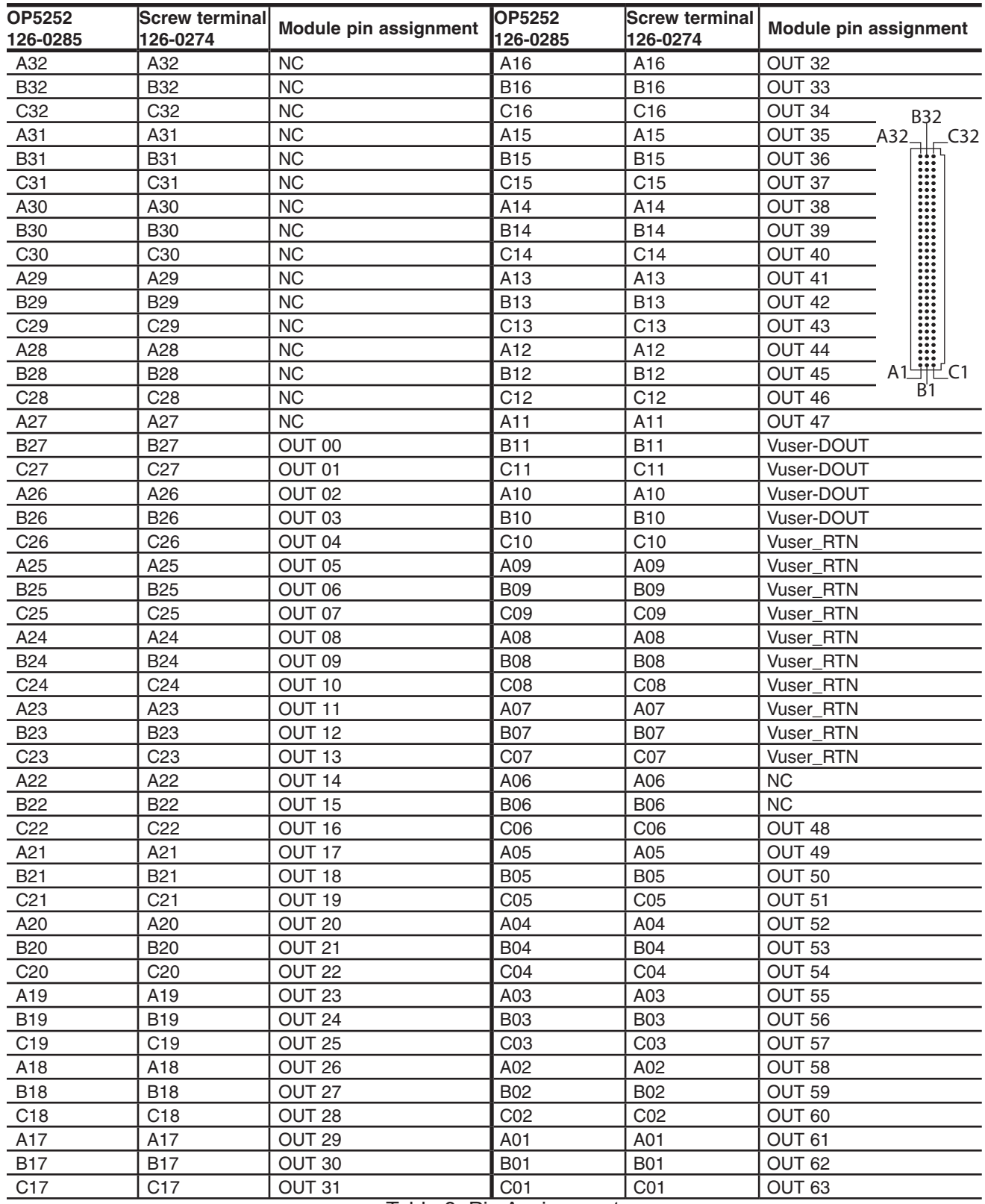

# **OP5252 PIN ASSIGNMENTS**

<span id="page-8-1"></span>Table 3: Pin Assignments

### <span id="page-9-0"></span>**Pin Assignments for 126-0292 64 D I/O DIN96 4 x 50 adapter**

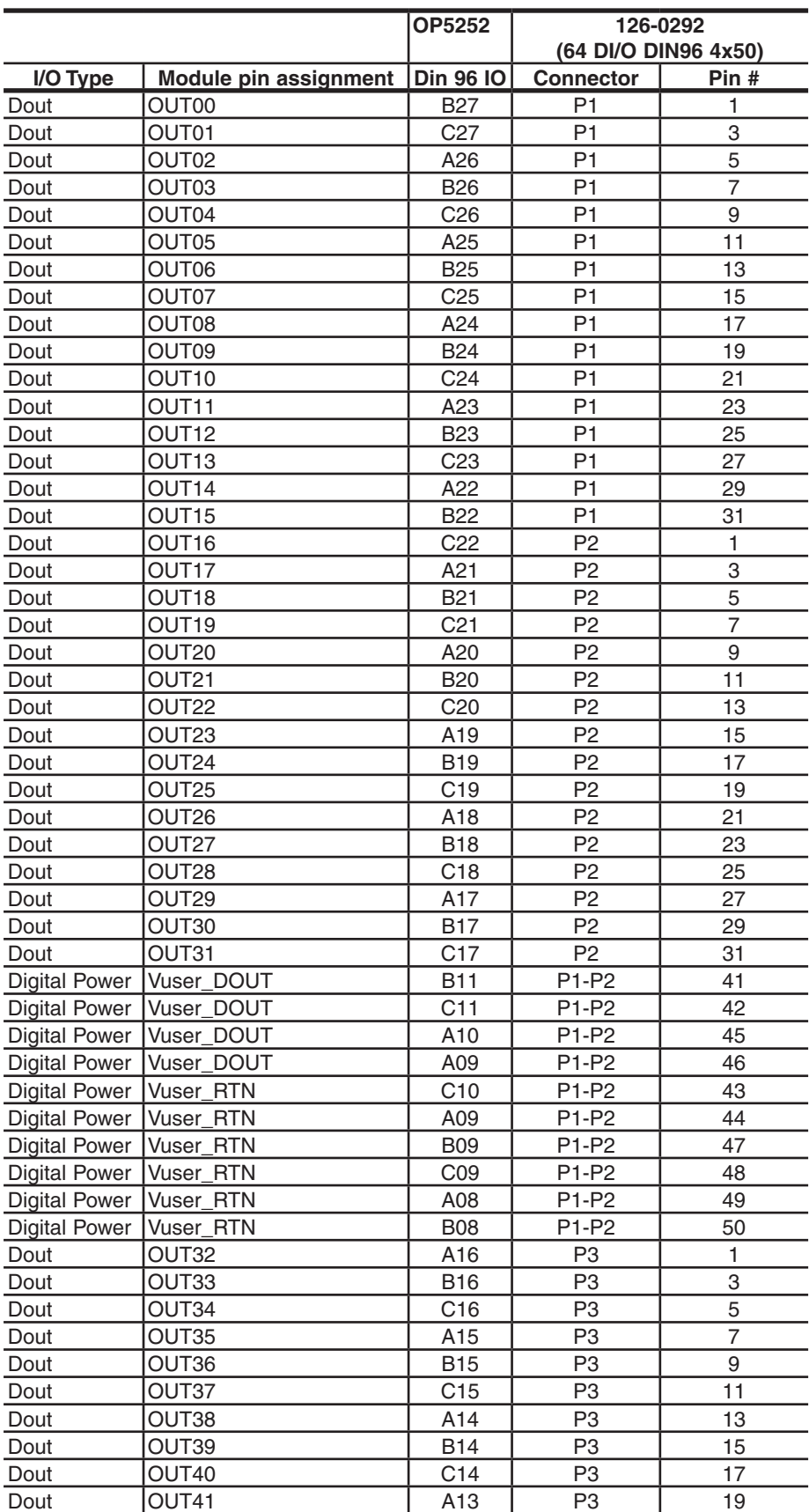

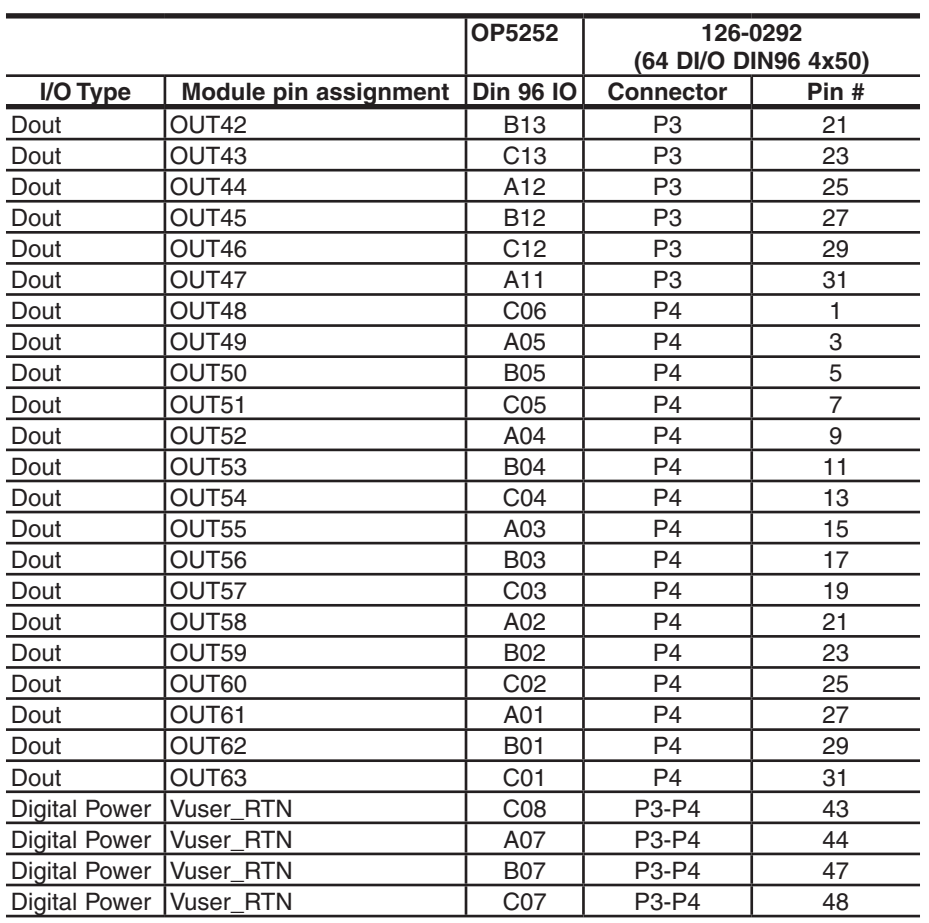

<span id="page-10-0"></span>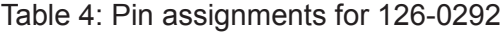

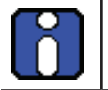

NOTE: Even numbered pins (2, 4, 6, 8, 10, 12, ...32) on connectors P1 to P4 are all tied to Vuser\_RTN

# **SPECIFICATIONS**

<span id="page-11-0"></span>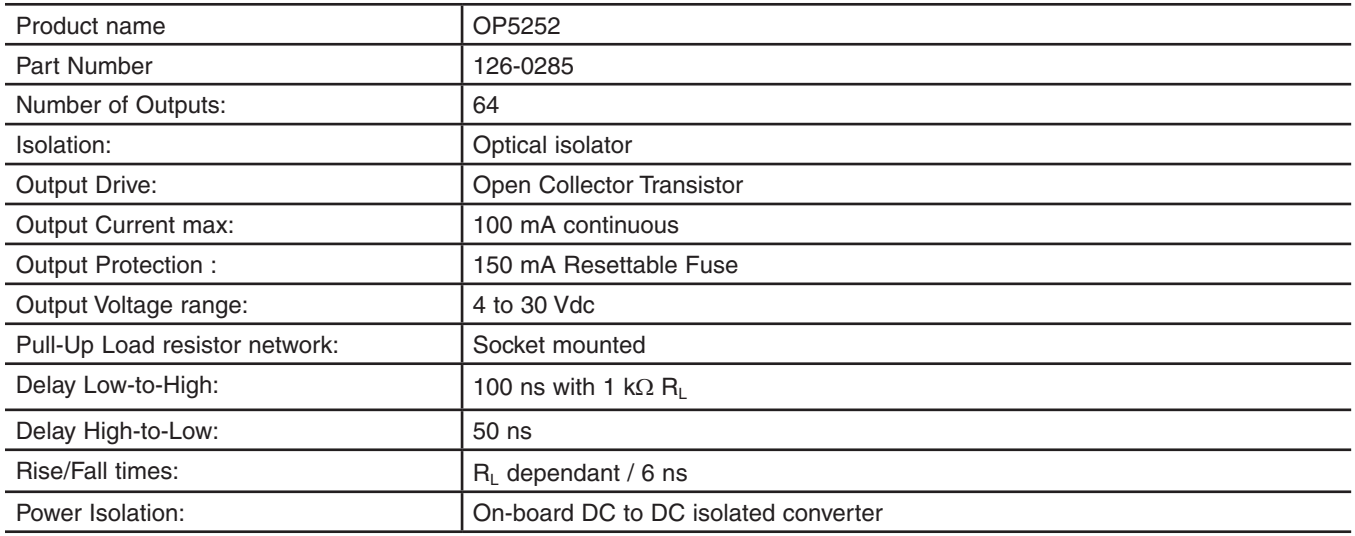

# **ACCESSORIES**

The following accessories are available for use with the OP5252:

- 126-0274: Female 96DIN screw terminal
- 126-0292: 64 D I/O DIN96 4 x 50 adapter
- 113-0374L (optional) 2 x 50-pins IDC50

### **126-0274: Female 96DIN screw terminal**

Connecting directly into the OP5252, the 96DIN screw terminals allow quick and precise customized connections to specific pins (listed in ["Table 3: Pin Assignments"\)](#page-8-1).

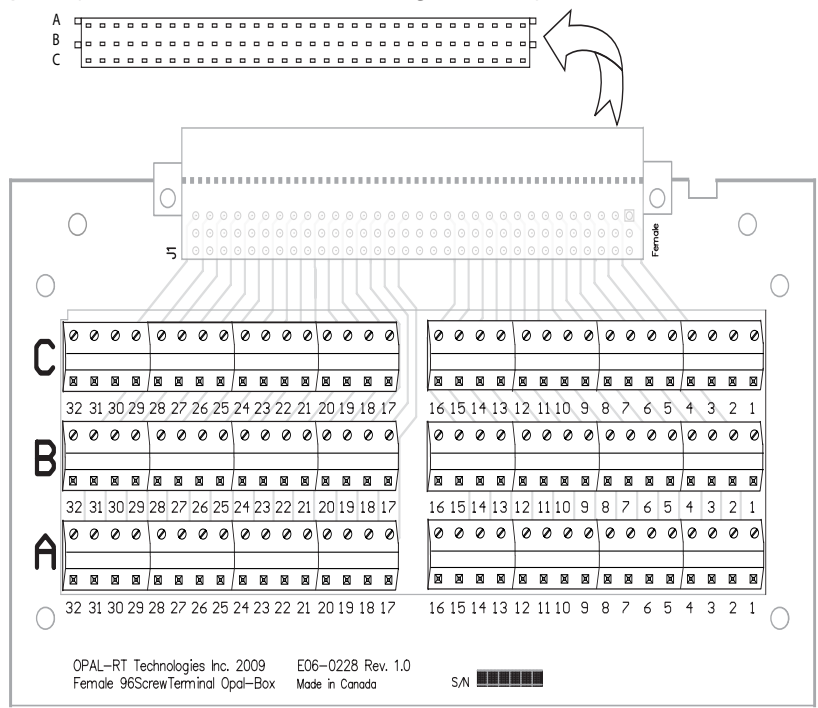

### <span id="page-12-0"></span>**126-0292: 64 D I/O DIN96 4 x 50 adapter**

This adapter is used to connect twisted pair flat cables and allows for quick connections to digital Input/ Output boards (patch panel) using four 50-pin (2x25) connectors. (See [Table 4](#page-10-0) for pin assignments.)

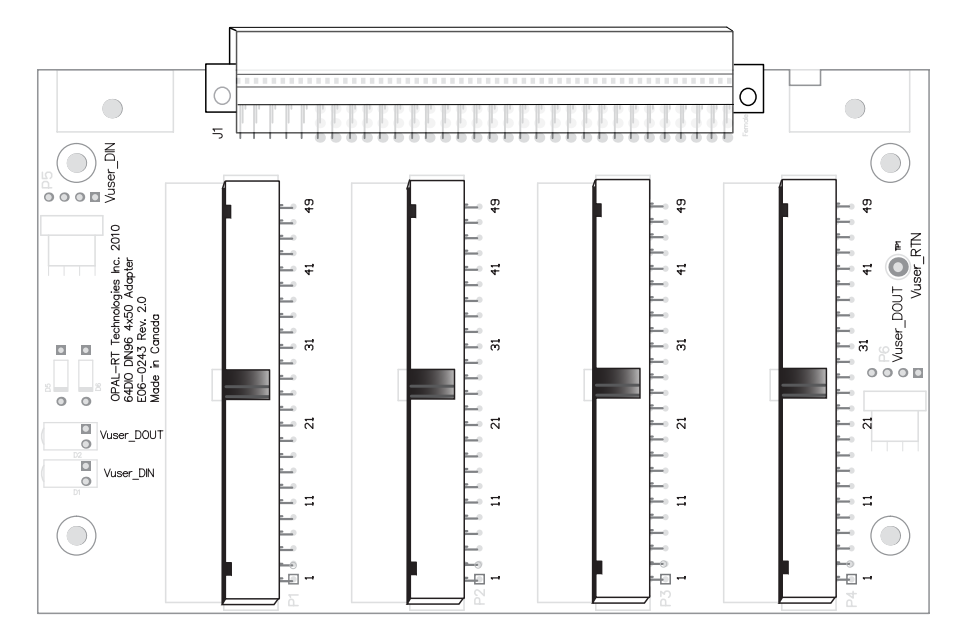

### **113-0374L 2 x 50-pins IDC50 cable**

Round shielded cable, 25 twisted pair (for use with part number 126-0292, 64 D I/O DIN96 4 x 50 adapter)

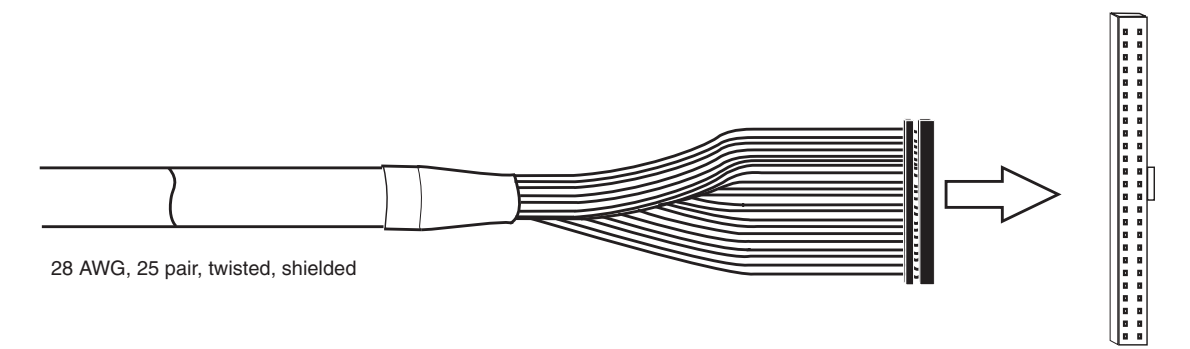

female

# <span id="page-13-0"></span>**TYPICAL APPLICATION**

The diagram below illustrates one typical application example.

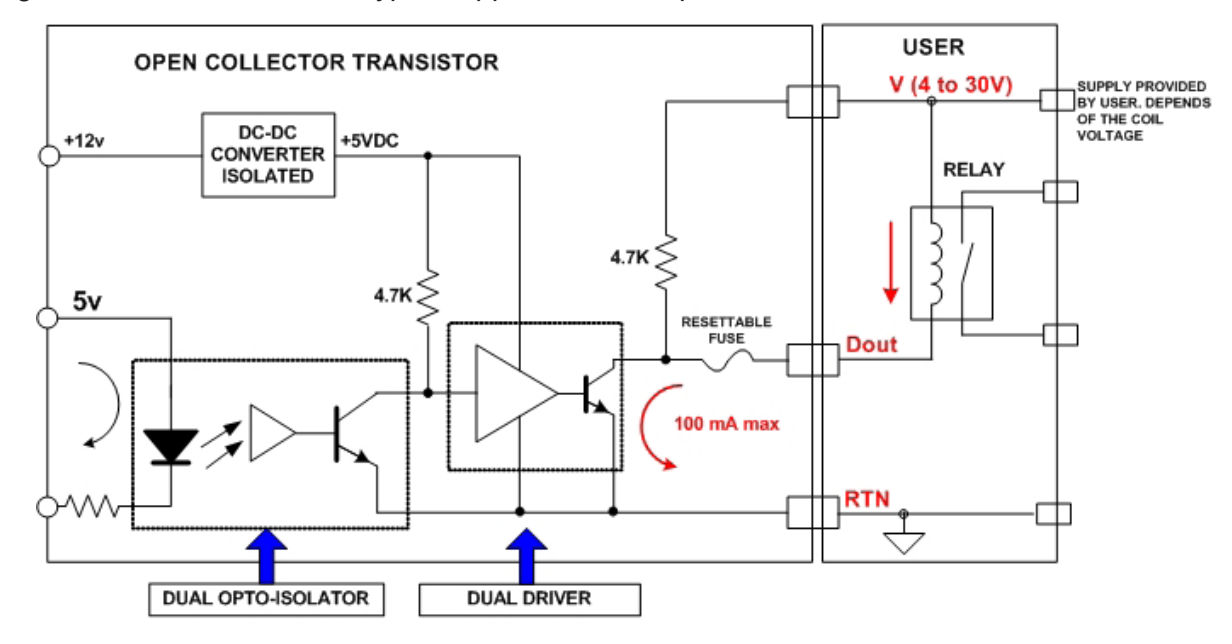

### **CONTACT**

### **Opal-RT Corporate Headquarters**

1751 Richardson, Suite 2525 Montréal, Québec, Canada H3K 1G6 Tel.: 514-935-2323 Toll free: 1-877-935-2323

**Technical Services** www.opal-rt.com/support **Note:**

**While every effort has been made to ensure accuracy in this publication, no responsibility can be accepted for errors or omissions. Data may change, as well as legislation, and you are strongly advised to obtain copies of the most recently issued regulations, standards, and guidelines.**

**This publication is not intended to form the basis of a contract.**

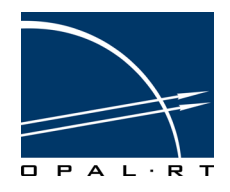

**UG10-29197-OP1 11/2011 © Opal-RT Technologies Inc.**